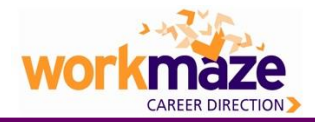

Your business school subscribes to Workmaze information guides to assist you in your career development.

<span id="page-0-0"></span>Go to [www.workmaze.com](http://www.workmaze.com) and follow these simple steps to access the results of this rich, senior level recruitment research.

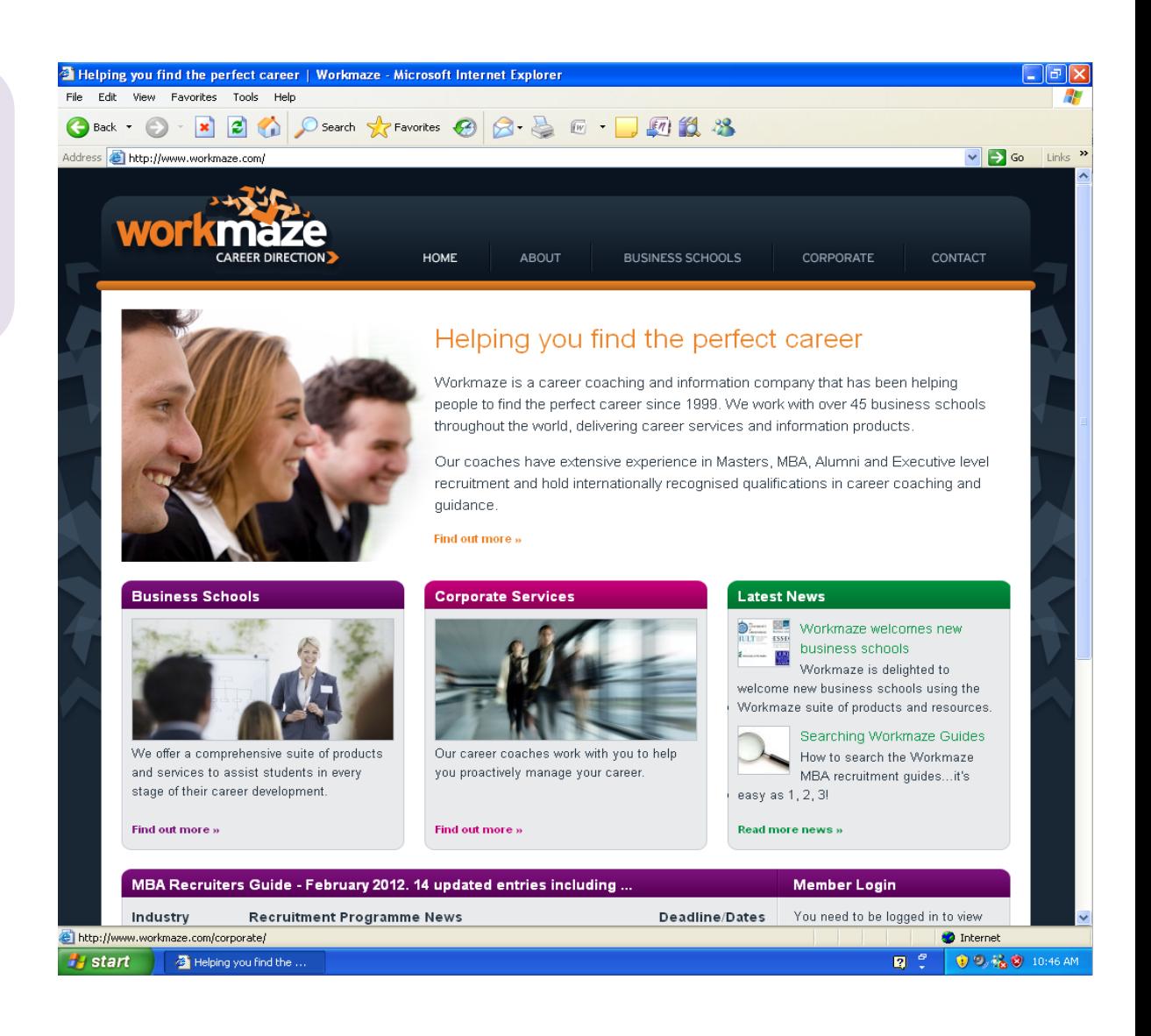

## Using and searching Workmaze Guides

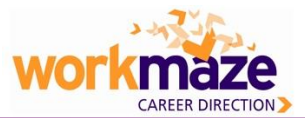

From the homepage or the business schools page, you can login using your school username and password.

From the business schools page login here…

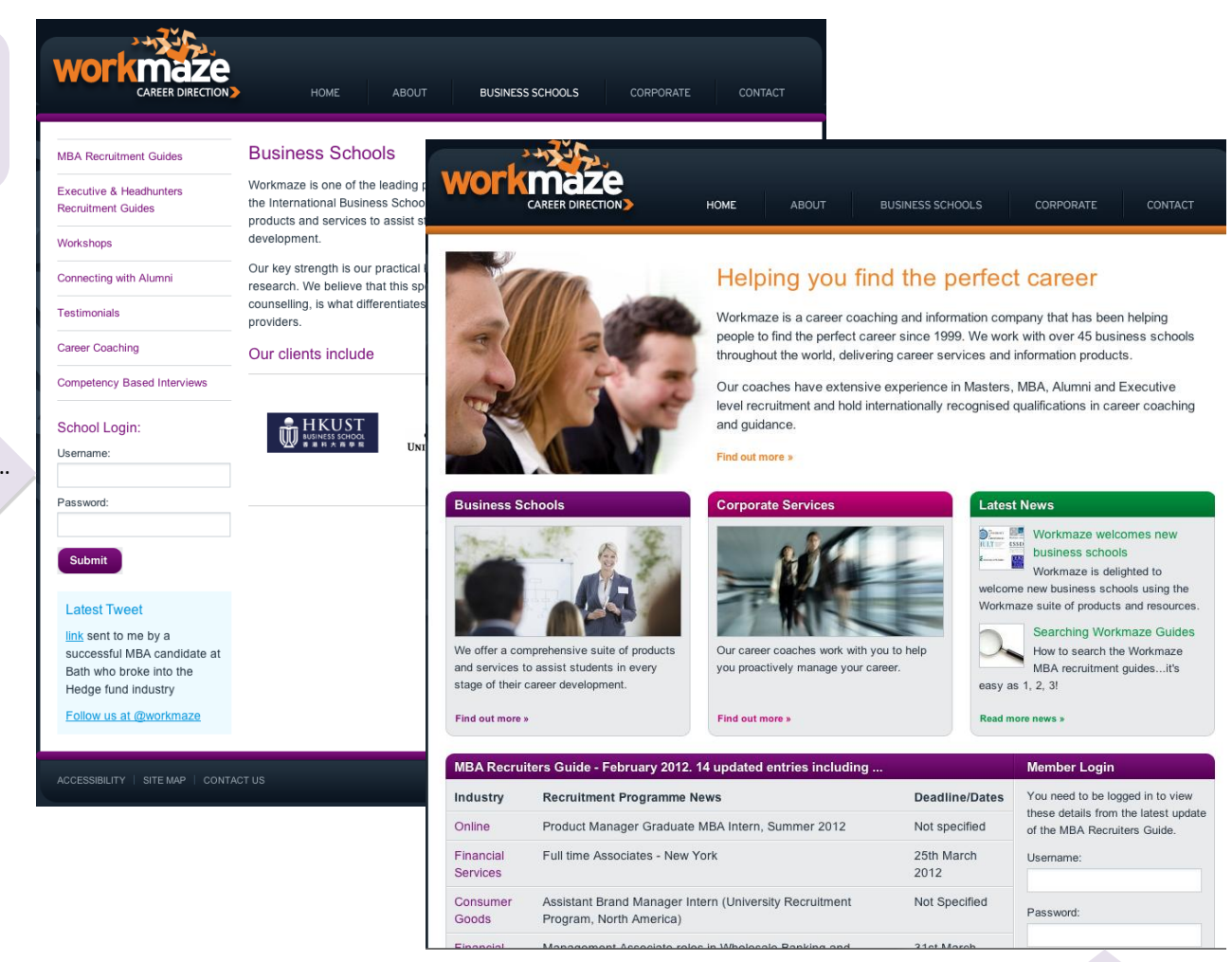

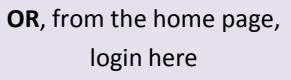

<span id="page-1-0"></span>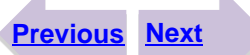

## Using and searching Workmaze Guides

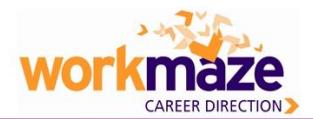

ı

Once logged in, you can select which guides or information you want to view from the left-hand menu.

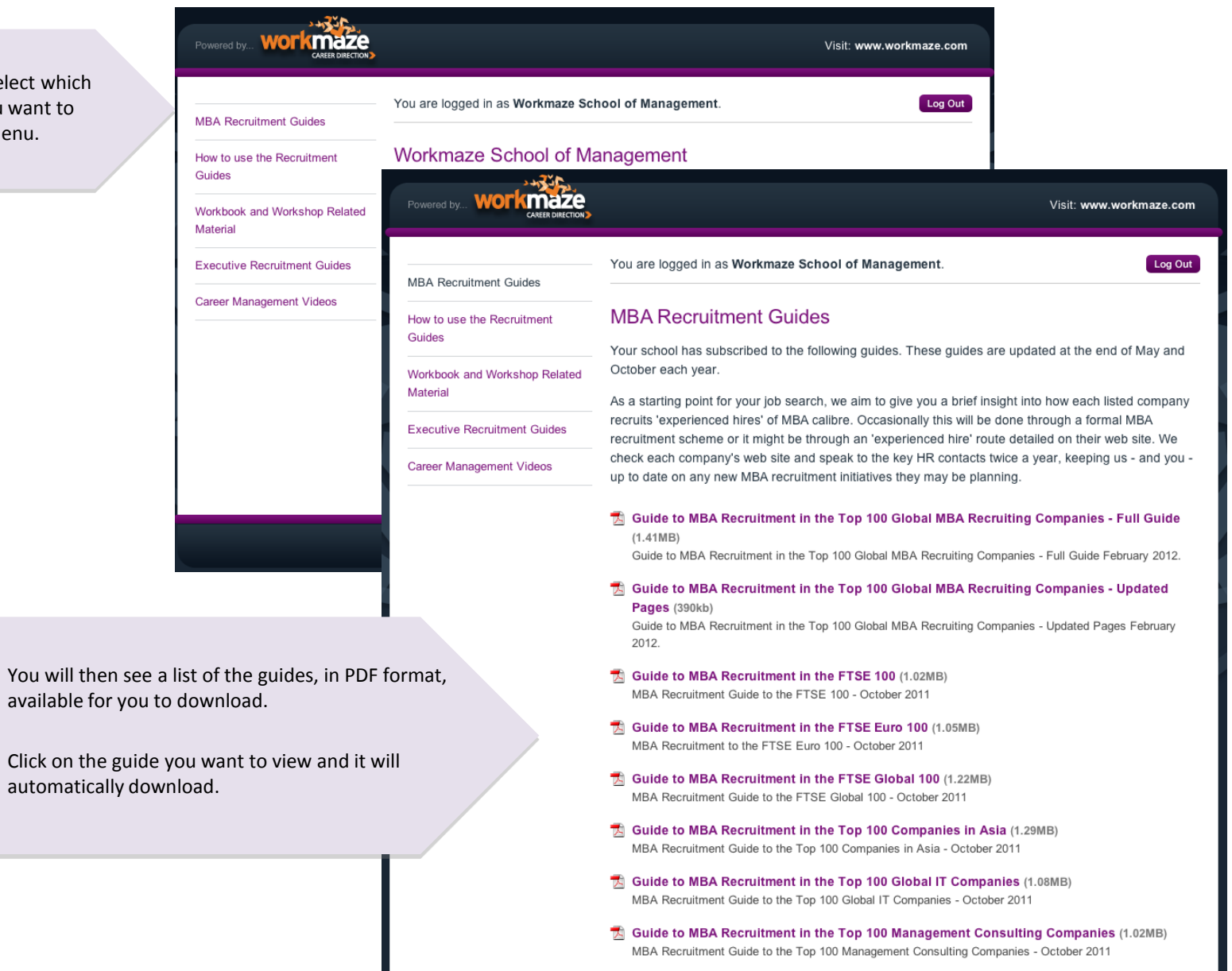

<span id="page-2-0"></span>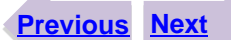

## Using and searching Workmaze Guides

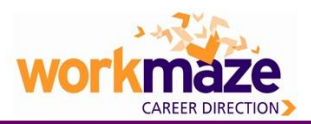

<span id="page-3-0"></span>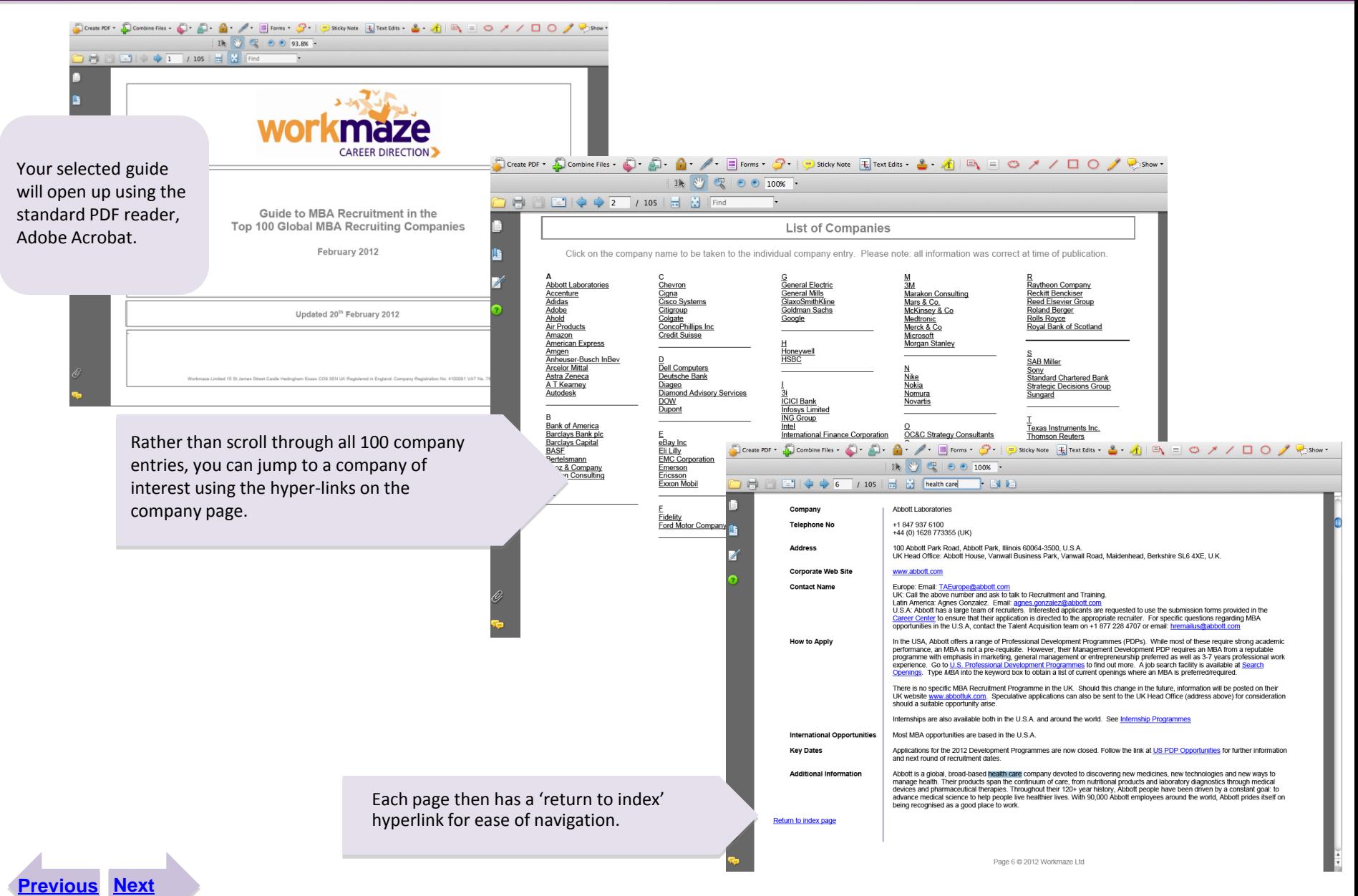

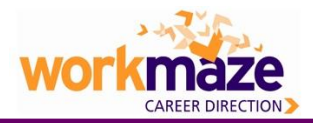

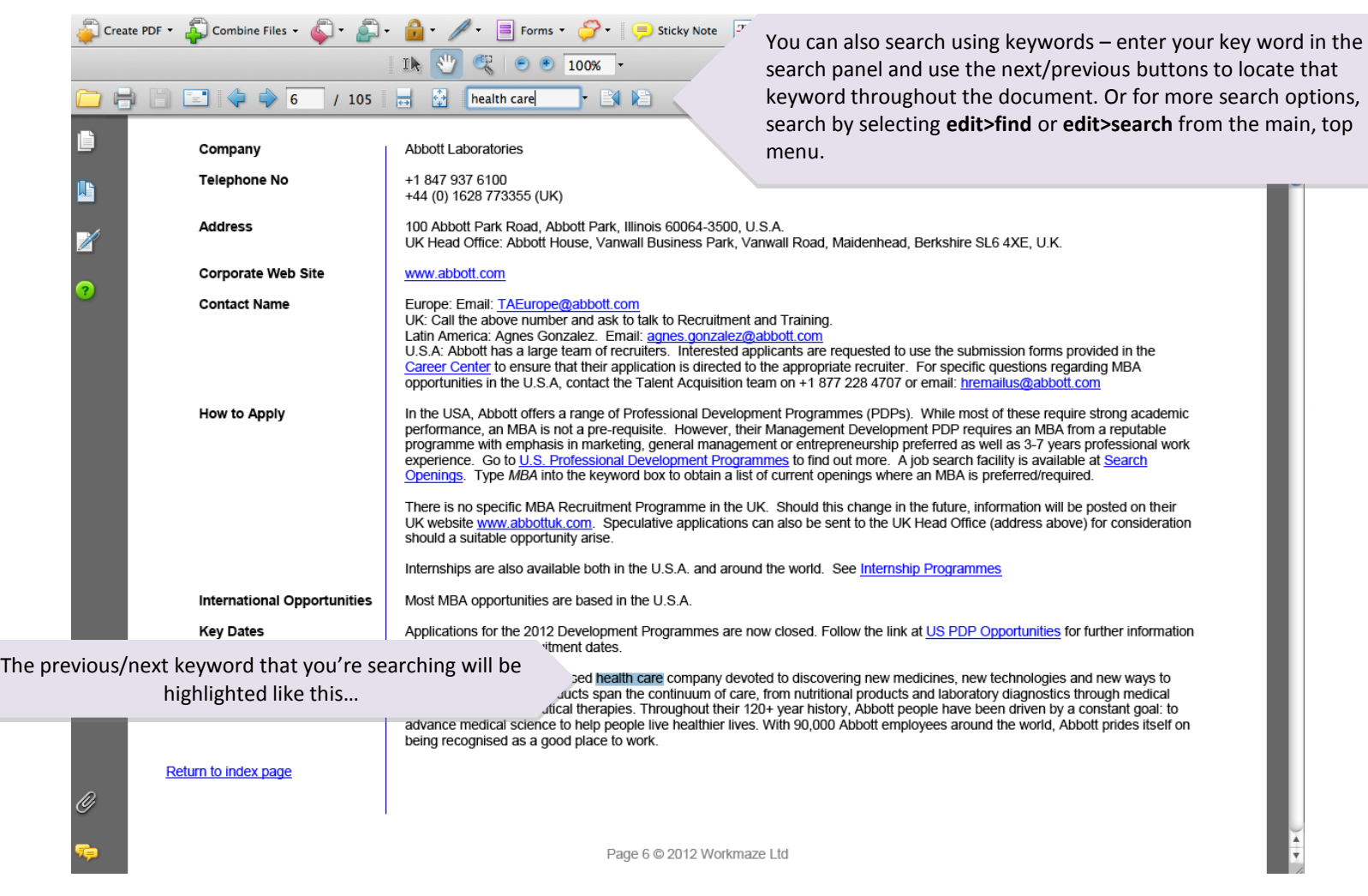

<span id="page-4-0"></span>**[Previous](#page-3-0) [Next](#page-5-0)**

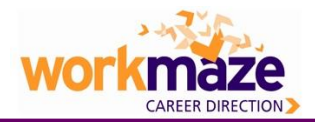

Thank for your time. For more information on Workmaze services and products, contact us (contact details below and on the website at [www.workmaze.com](http://www.workmaze.com)) or contact your career services.

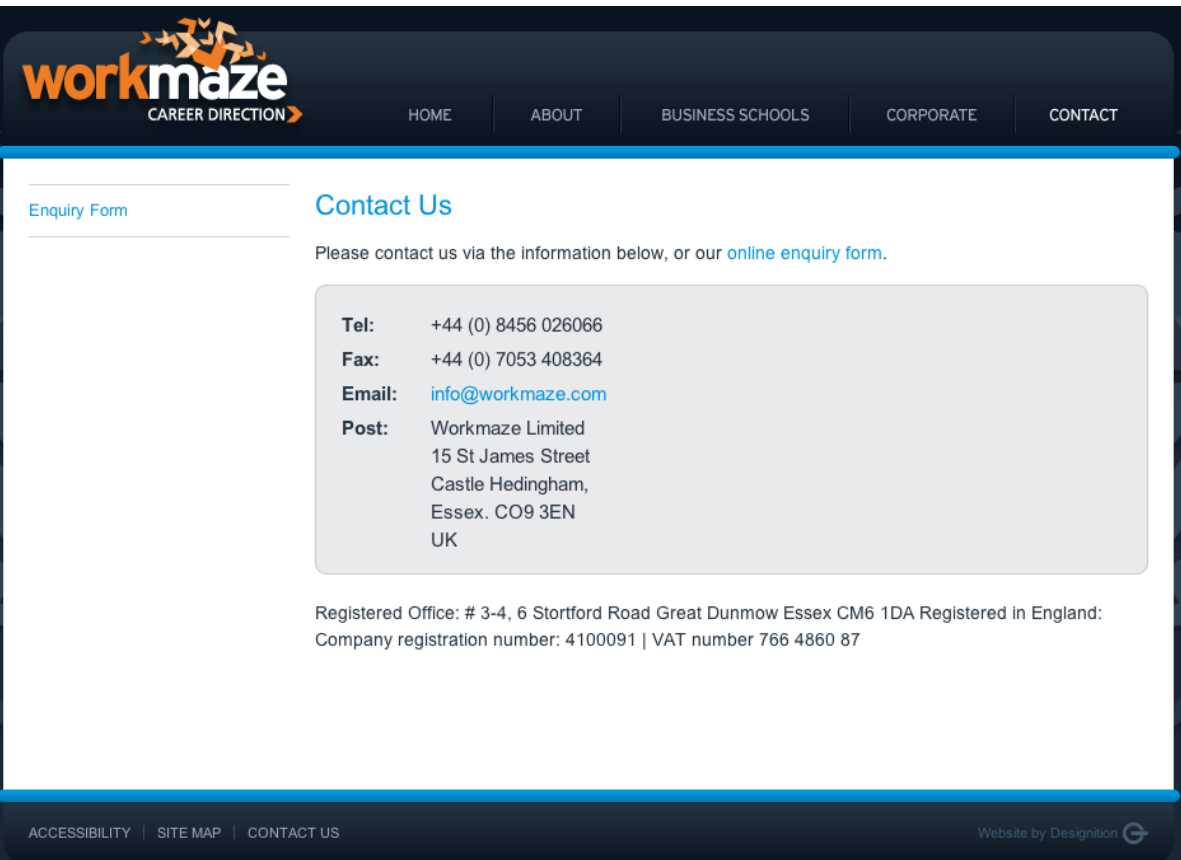

<span id="page-5-0"></span>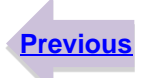